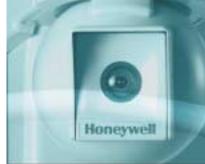

## Optiflex™ Quick Reference Guide

- 1361 Transformer Wired to AD12612 12VDC power supply
- 2. AD12612 12VDC Power supply wired to Optiflex +12V and GND inputs
- 3. Vista Control Panel May be integrated with Optiflex via keypad bus
- 4. Reset Buttons Press and hold both to reset
- Voltage Triggers Up to eight 12VDC triggers may be connected for video captures
- **6.** Camera Status LEDs Six LEDs corresponding to camera inputs, on = camera detected (see Installation Guide page 4-1 for additional details).
- 7. Opticoax-1 May be used to convert coax cable to an RJ45. \*Low power 12VDC camera may be powered from red and black flying leads.
- 8. Opticoax-3 Used to connect three coax cables to RJ45 inputs
- 9. Opticam-CC12 CCD camera allowing power and video via RJ45 Connector
- **10. Network Status LEDs** On when Ethernet link is detected (see Installation Guide page 4-1 for additional details).
- 11. 10baseT Ethernet Connect to broadband access
- 12. Local or Remote Look-In See reverse for communication instructions
- 13. DIP Switches Used to select NTSC output configuration
- **14. Symphony Keypad (8132/8132i)** May be used in conjunction with select Vista Control Panels for local video display
- 15. Composite Video Output NTSC output using BNC cable
- 16. MAC ID Used to uniquely identify the unit for communication purposes

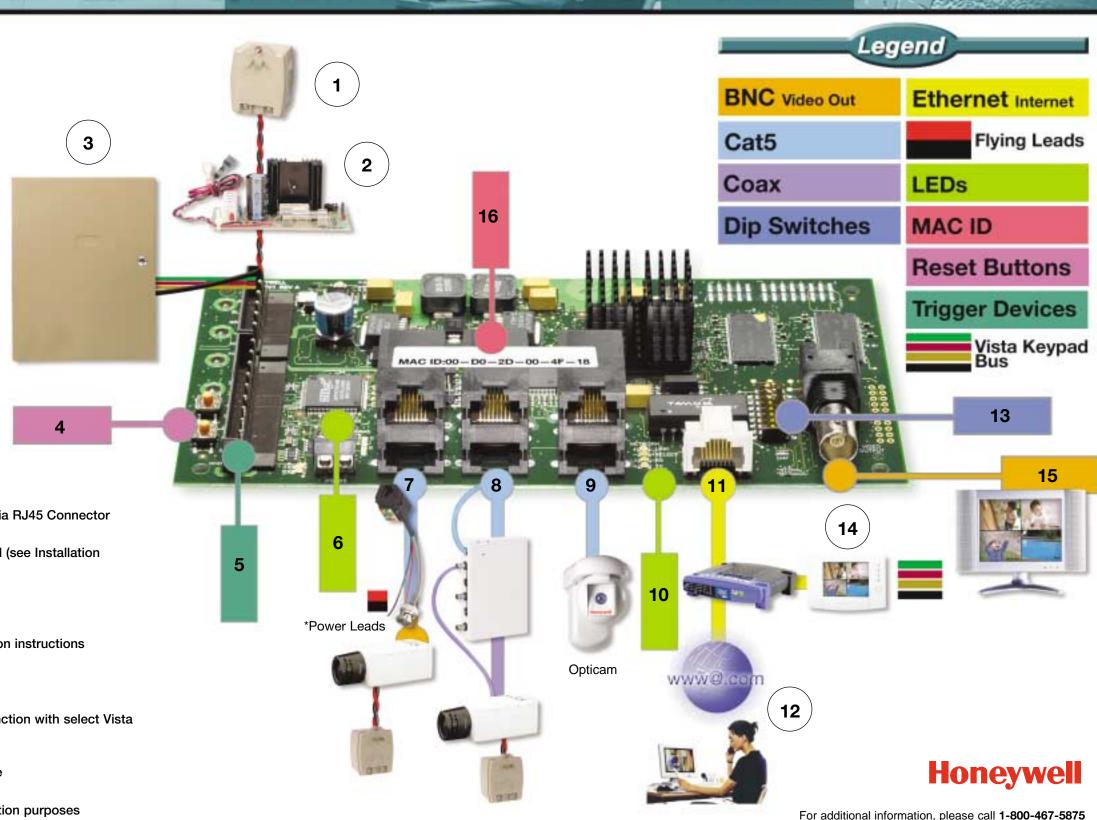

- See other side for additional information -

or visit www.security.honeywell.com/hsce

## Optiflex™ Quick Reference Guide

| 2 12 | Make sure all system grounds are connected together. Connect cameras to Optiflex prior to applying power.                                                                                                 |                                                                                                    | Optiflex does not require manipulating of firewalls.                                                                                                    |
|------|----------------------------------------------------------------------------------------------------|----------------------------------------------------------------------------------------------------|----------------------------------------------------------------------------------------------------|
|      | Program Vista Control Panel to use Device Address 12 as 4204 Relay to trigger up to 19 video captures (see page 2-1 of Installation and Setup Guide).                                                     |                                                                                                    | Symphony touchscreens (8132/8132i) may be used to view Optiflex video. A separate Ethernet connection is required. Setup video options on the Symphony (see Optiflex Installation and Setup Guide page 3-1).                                                                                       |
|      |                                                                                                    | The second second secon | Go to the address below to download free Optiflex Direct application<br>http://www.security.honeywell.com/hsce/solutions/video/optiflex/index.html                                                                                                    |
|      | Voltage triggers – 19 video captures may be stored (see table on page 2-1 of Installation and Setup Guide).                                                                                               | The state of the state of the s | <ul> <li>Remote viewing service requires a monthly fee.</li> <li>A Symphony data services account is required.</li> <li>Add Optiflex MAC ID number in the account's device section. A label</li> </ul>                                                                                             |
|      | Opticoax-1 – Connect NTSC camera via coax to Opticoax-1. Use CAT-5 cable to connect Opticoax-1 to Optiflex. Separate power must be supplied to camera.                                                    |                                                                                                    | <ul> <li>on Optiflex pc board contains unique MAC ID number. The MAC ID number can also be obtained by using Optiflex Direct or Symphony keypad.</li> <li>Once a Symphony data services account has been established Optiflex may be viewed from any remote PC by going to the internet</li> </ul> |
|      | Opticoax-3 – Used to connect three NTSC cameras to three Optiflex camera inputs by converting coax to RJ45. Use CAT-5 cable to connect Opticoax-3 to Optiflex. Separate power must be supplied to camera. |                                                                                                    | address: <a href="http://symphony.alarmnet.com/">http://symphony.alarmnet.com/</a> • Select Optiflex Connect tab and login using assigned user name and password.                                                                                                    |
| 4    |                                                                                                    | NUM C                                                                                                    | Use BNC cable to connect to NTSC monitor input or video input of television. Use amplifier splitter to connect to multiple devices.                                                                                                    |
|      | CAT-5 wire runs should avoid AC power lines, fluorescent lighting or dimmer switches (see camera installation instructions for additional information).                                                   |                                                                                                    | tolovicion. See ampinior opinior to connect to maniple devices.                                                                                                    |